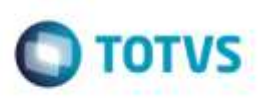

## **Alteração na Integração do Documento de Frete no Fiscal**

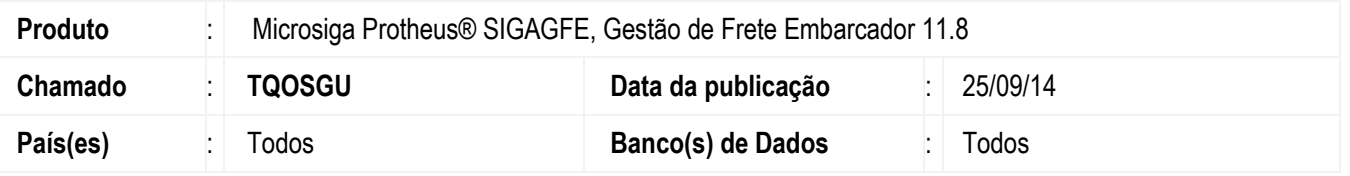

Efetuada alteração para que ao integrar um Documento de Frete por meio do programa de **Integração de Documentos de Frete**  (**GFEA067**) não seja mais apresentada inconsistência em tela.

Para viabilizar essa melhoria, é necessário aplicar o pacote de atualizações (*Patch*) deste chamado.

## **Procedimento para Utilização**

- 1. Em **Gestão de Frete Embarcador** (**SIGAGFE**), no programa de **Documento de Frete** (**GFEA065**), deixe três documentos de fretes prontos para atualizar o **Fiscal** do **ERP Protheus**.
- 2. Execute o programa **Integrar Documentos de Fretes** (**GFEA067**), parametrizando para atualizar o **Fiscal** dos três documentos de Frete.
- 3. Execute, verifique que os Documentos são integrados corretamente e é exibida uma tela confirmando a integração dos Documentos de Frete.

## **Informações Técnicas**

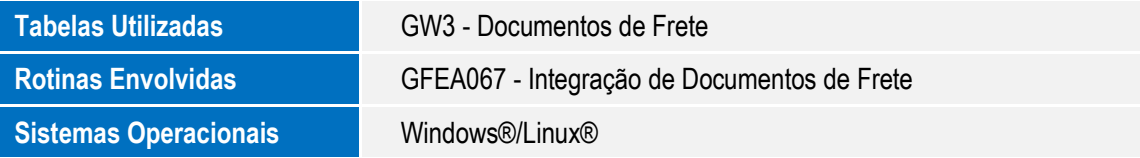

ö

ö